**ФЕДЕРАЛЬНОЕ АГЕНТСТВО ПО ТЕХНИЧЕСКОМУ РЕГУЛИРОВАНИЮ И МЕТРОЛОГИИ**

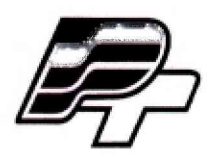

# ФЕДЕРАЛЬНОЕ БЮДЖЕТНОЕ УЧРЕЖДЕНИЕ «ГОСУДАРСТВЕННЫЙ РЕГИОНАЛЬНЫЙ ЦЕНТР СТАНДАРТИЗАЦИИ, МЕТРОЛОГИИ И ИСПЫТАНИИ В Г. МОСКВЕ» (ФБУ «РОСТЕСТ - МОСКВА»)

# **УТВЕРЖДАЮ**

**Заместитель генерального директора**

**At ФБУ «Ростест-Москва»** යම **Е.В. Морин** *<<* **09 » июня 2017 г.**

**Государственная система обеспечения единства измерений**

**ВИБРОМЕТРЫ OFV-5000-S**

**Методика поверки**

**РТ-МП- 4430-441-2017**

Настоящая методика распространяется на виброметры серии OFV-5000-S (далее виброметры), изготавливаемые Polytec GmbH, Германия, и устанавливает порядок и объем их первичной и периодической поверок.

Интервал между поверками 24 месяца.

### **1 ОПЕРАЦИИ ПОВЕРКИ**

При проведении поверки выполняют операции, указанные в таблице 1.

Таблица 1 - Операции поверки

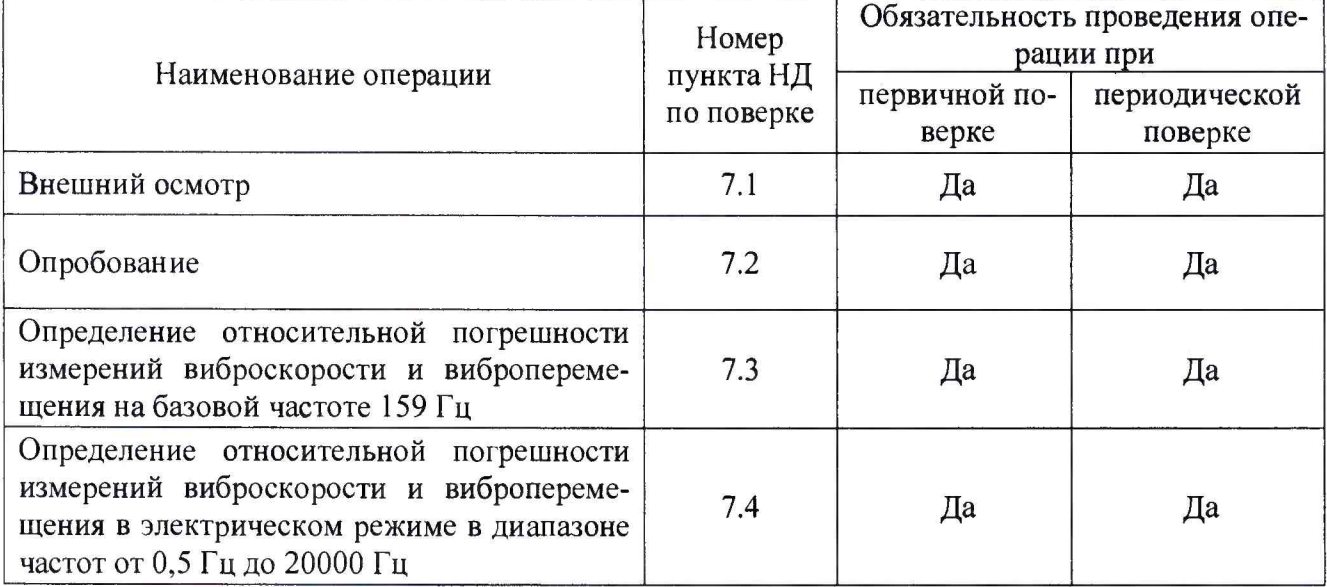

### **2 СРЕДСТВА ПОВЕРКИ**

При проведении поверки применяют средства поверки, приведенные в таблице 2.

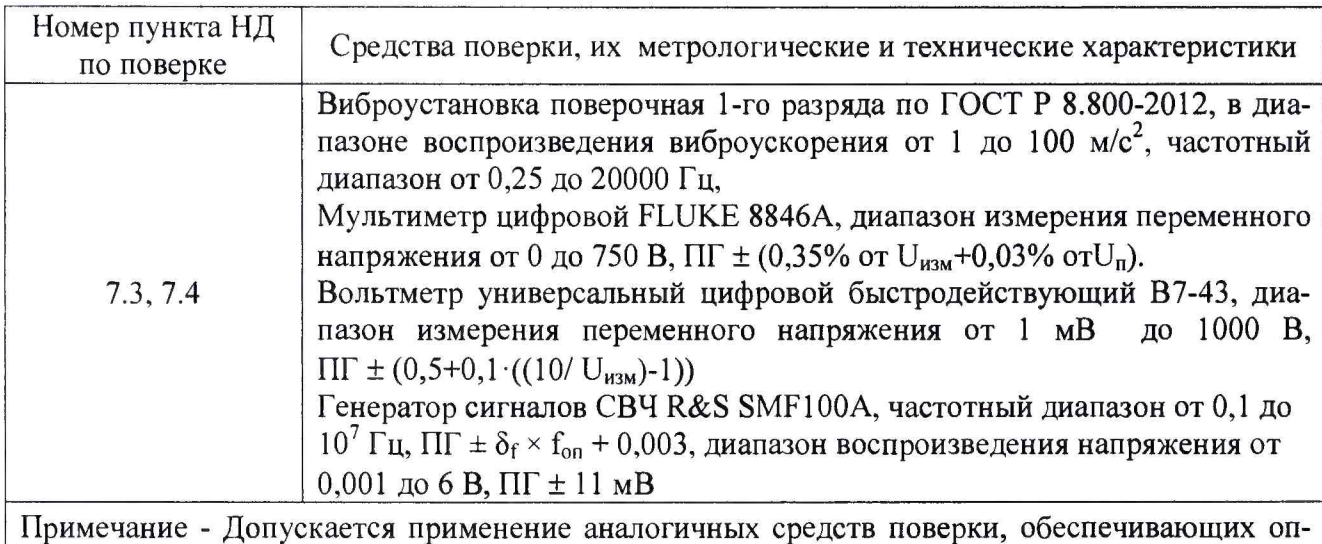

Таблица 2 - Средства поверки

ределение метрологических характеристик поверяемых виброметров с требуемой точностью

## **3 ТРЕБОВАНИЯ К КВАЛИФИКАЦИИ ПОВЕРИТЕЛЕЙ**

К проведению поверки виброметров допускается инженерно-технический персонал со среднетехническим или высшим инженерным образованием, имеющим опыт работы с аналогичным оборудованием, ознакомленный с руководством по эксплуатации.

#### **4 ТРЕБОВАНИЯ БЕЗОПАСНОСТИ**

**4.1 К проведению поверки допускаются лица, прошедшие инструктаж по технике безопасности.**

**4.2 При работе с средствами поверки должны быть соблюдены требования безопасности, оговоренные в соответствующих руководствах по эксплуатации применяемых приборов**

#### **5 УСЛОВИЯ ПОВЕРКИ**

**При проведении поверки должны соблюдаться следующие условия: температура окружающего воздуха.......................................(20 ± 5) °С относительная влажность воздуха.......................................... не более 80** *%*

#### **6 ПОДГОТОВКА К ПОВЕРКЕ**

**6.1 Проверить наличие средств поверки, укомплектованность их руководством по эксплуатации, технической документацией (далее - ТД) и необходимыми элементами соединений.**

**6.2 Используемые средства поверки разместить, заземлить и соединить в соответствии с требованиями ТД на указанные средства.**

**6.3 Подготовку, соединение, включение и прогрев средств поверки, регистрацию показаний и другие работы по поверке произвести в соответствии с ТД на указанные средства.**

#### **7 ПРОВЕДЕНИЕ ПОВЕРКИ**

#### **7.1 Внешний осмотр**

**При внешнем осмотре должно быть установлено соответствие виброметра следующим требованиям:**

**- отсутствие видимых механических повреждений виброметра, отсутствие внешних повреждений соединительных кабелей, исправность соединительных разъёмов и крепежных приспособлений;**

**- соответствие комплектности и маркировки эксплуатационной документации.**

**В случае обнаружения несоответствия хотя бы по одному из вышеуказанных требований, виброметр признается непригодным к использованию, и поверка прекращается (до устранения нарушения).**

**Результаты внешнего осмотра считать положительными, если виброметр удовлетворяет вышеперечисленным требованиям, комплектность полная.**

#### **7.2 Опробование**

**Произвести опробование в следующей последовательности:**

**- подготовить станцию для калибровки преобразователей вибрации типа 9155 (далее - виброустановка) к работе в соответствии с руководством по эксплуатации;**

**- подготовить виброметр для измерения виброскорости в диапазоне частот от 0 Гц до 20 кГц в соответствии с руководством по эксплуатации (величину коэффициента преобразования контроллера установить равной 20 мм с\_**1**/В);**

**- подготовить мультиметр цифровой FLUKE 8846А (далее - мультиметр) для измерения напряжения переменного тока (среднее квадратическое значение - далее СКЗ) в диапазоне напряжений до 10 В;**

**- собрать измерительную схему в соответствии с рисунком** 1 **(допускается как вертикаль**ное, так и горизонтальное расположение сенсорной головкиОFV-5000-S (далее - сенсорная го**ловка) виброметра и вибростенда станции для калибровки преобразователей вибрации типа 9155, оптимальное расстояние от сенсорной головки до подвижной части вибростенда выбрать согласно руководству по эксплуатации на виброметр);**

**- закрепить отражающую поверхность на подвижной части вибростенда станции для калибровки преобразователей вибрации типа 9155 при помощи клея;**

**- настроить пучок лазера на отражающую поверхность;**

**- подключить мультиметр к выходу контроллера виброметра "VELOCITY" посредством ка-**

беля BNC:

- подсоединить контроллер виброметра к персональному компьютеру (далее - ПК) посредством кабеля USB:

- наблюдать в всплывающем окне, на мониторе ПК, информацию об инициализации виброметра;

- открыть на ПК программное обеспечение Vibsoft 5.2;

- прописать в меню «Add Settings» настройки виброметра для измерения амплитуды виброскорости, в соответствии с руководством по эксплуатации;

- установить на виброустановке величину виробскорости равную 20 мм/с с частотой находящейся в диапазоне от 40 до 1000 Гц;

- снять показания мультиметра. Измеренная амплитуда переменного напряжения должна находиться в диапазоне от 0,96 В до 1,04 В;

- наблюдать измеренное значение виброскорости на дисплее ПК. Измеренное значение виброскорости должно находиться в диапазоне от 19.2 мм/с до 20.8 мм/с.

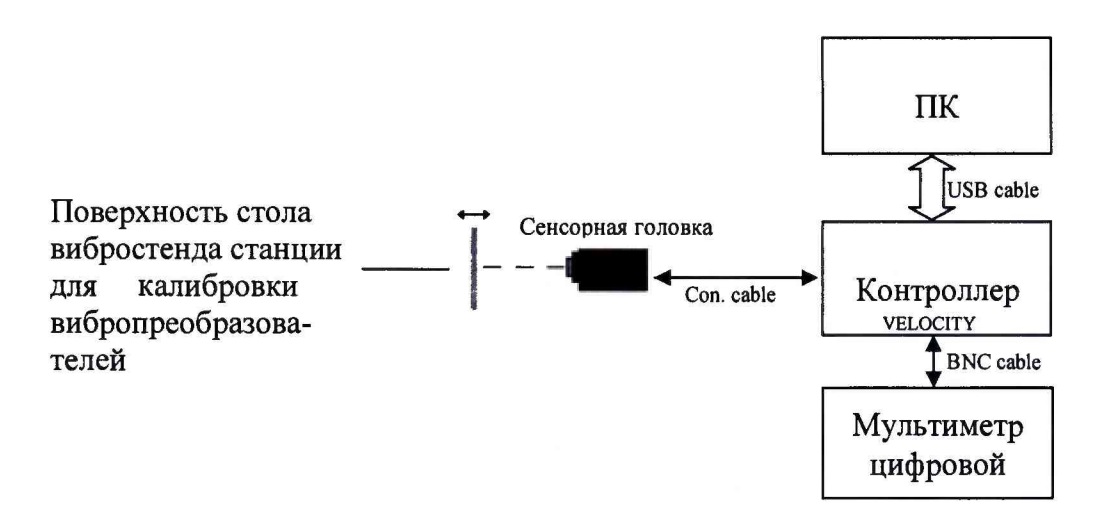

Рисунок 1 - Схема подключения виброметра при опробовании

Процедура опробования считается пройденной, если выполнены все условия, предписанные настоящим пунктом. При неудовлетворительных результатах поверка прекращается и выписывается извещение о непригодности по установленной форме.

#### 7.3 Определение относительной погрешности измерений виброскорости и виброперемещения на базовой частоте 159 Гц

Для определения относительной погрешности измерений виброскорости на базовой частоте 159 Гц необходимо:

- подготовить виброустановку к работе в соответствии с руководством по эксплуатации;

- подготовить виброметр для измерения амплитуды виброскорости в диапазоне частот от 0 Гц до 20 кГц в соответствии с руководством по эксплуатации;

- собрать измерительную схему согласно рисунку 1 (допускается как вертикальное, так и горизонтальное расположение сенсорной головки виброметра и вибростенда станции для калибровки преобразователей вибрации типа 9155, оптимальное расстояние от сенсорной головки до подвижной части вибростенда выбрать согласно руководству по эксплуатации на виброметр);

- закрепить отражающую поверхность на подвижной части вибростенда станции для калибровки преобразователей вибрации типа 9155 при помощи клея;

- настроить пучок лазера на отражающую поверхность;

- подключить выход контроллера виброметра "VELOCITY" к входу мультиметра посредством кабеля BNC (величину коэффициента преобразования контроллера установить равным 20  $MM^{\cdot}c^{-1}/B);$ 

- воспроизвести на виброустановке амплитуду виброскорости равную 20 мм/с с базовой частотой равной 159 Гц

- снять показания на дисплее ПК и мультиметре, занести в соответствующие графы таблицы 3. Провести три серии измерений.

| Базовая час-                  | Номинальная          | Измеренная      | Относи-      | Напряже-             | Относи-               |
|-------------------------------|----------------------|-----------------|--------------|----------------------|-----------------------|
| тота сигнала                  | амплитуда            | амплитуда       | тельная по-  | ние на вы-           | тельная по-           |
| $f_{\text{3a},\text{L}}$ , Гц | виброскоро-          | виброскоро-     | грешность    | ходе «VE-            | грешность             |
|                               | сти $V_{HOM}$ , мм/с | сти $V_{H3M}$ , | $\delta_i$ % | <b>LOCITY</b> »      | $\delta_{\rm UVOi}$ % |
|                               |                      | MM/c            |              | $U_{\text{voi}}$ , B |                       |
|                               |                      |                 |              |                      |                       |
|                               |                      |                 |              |                      |                       |
| 159                           | 20                   |                 |              |                      |                       |
|                               |                      |                 |              |                      |                       |

Таблина 3 - Результаты измерений

Рассчитать значение относительной погрешности ( $\delta_i$ ) по формуле 1 и занести в соответствующие графы таблицы 3:

$$
\delta_i = \frac{\left(\frac{\sum_{i=1}^{3} V_{u_{3M_i}}}{3}\right) - V_{u_{0M}}}{V_{u_{0M}}} \cdot 100\%
$$
\n(1)

где  $V_{H3M}$  – измеренное значение амплитуды виброскорости в *i-м* эксперименте, мм/с;  $V_{HOM}$  – номинальное значение амплитуды виброскорости в *i-м* эксперименте, мм/с.

Рассчитать значение относительной погрешности для выхода «VELOCITY» ( $\delta_{Uvoi}$ ) по формуле 2 и занести в соответствующие графы таблицы 3:

$$
\delta_{\text{Uvoi}} = \frac{\left(\frac{\sum_{i=1}^{3} U_{\text{voi}}}{3}\right) - (V_{\text{max}}/20)}{(V_{\text{max}}/20)} \cdot 100\,\%
$$
\n(2)

где U<sub>voi</sub> - измеренная амплитуда напряжения на выходе «VELOCITY» в i-м эксперименте,  $B:$ 

 $V_{HOM}$  – номинальное значение амплитуды виброскорости в i-м эксперименте, мм/с.

Для определения относительной погрешности измерений виброперемещения на базовой частоте необходимо:

- подготовить виброустановку к работе в соответствии с руководством по эксплуатации;

- подготовить виброметр для измерения виброперемещения в диапазоне частот от 0 Гц до 20 кГц в соответствии с руководством по эксплуатации;

- собрать измерительную схему согласно рисунку 1 (допускается как вертикальное, так и горизонтальное расположение сенсорной головки виброметра и вибростенда станции для калибровки преобразователей вибрации типа 9155, оптимальное расстояние от сенсорной головки до подвижной части вибростенда выбрать согласно руководству по эксплуатации на виброметр);

- закрепить отражающую поверхность на подвижной части вибростенда станции для калибровки преобразователей вибрации типа 9155 при помощи клея;

- настроить пучок лазера на отражающую поверхность;

- подключить выход контроллера виброметра "DISPLACEMENT" к входу вольтметра посредством кабеля BNC (величину коэффициента преобразования контроллера установить равным 20 мкм/В):

- воспроизвести на виброустановке амплитуду виброперемещения равную 20 мкм с базовой частотой равной 159 Гц, снять показания на дисплее ПК и вольтметре, занести в соответствующие графы таблицы 4, провести три серии измерений.

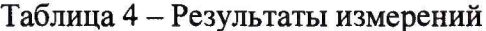

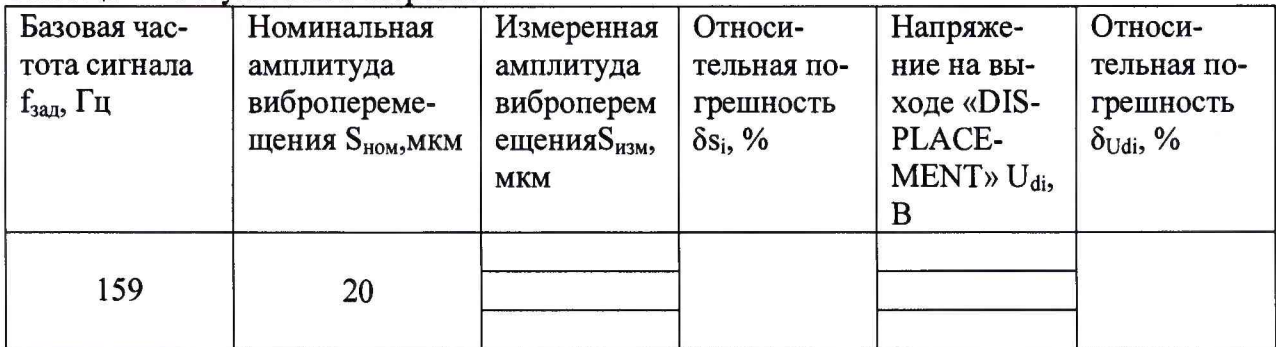

Рассчитать значение относительной погрешности ( $\delta s_i$ ) по формуле 3 и занести в соответствующие графы таблицы 4:

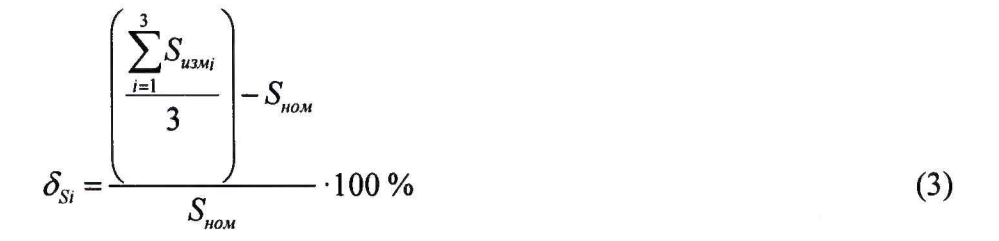

где S<sub>изм</sub> - измеренное значение амплитуды виброперемещения в i-м эксперименте, мкм; S<sub>ном</sub> - номинальное значение амплитуды виброперемещения в i-м эксперименте, мкм.

Рассчитать значение относительной погрешности коэффициента преобразования для выхода «DISPLACEMENT» ( $\delta_{Udi}$ ) по формуле 4 и занести в соответствующие графы таблицы 5:

$$
\delta_{\text{Udi}} = \frac{\left(\frac{\sum_{i=1}^{3} U_{di}}{3}\right) - (S_{\text{now}}/20)}{(S_{\text{now}}/20)} \cdot 100\,\%
$$
\n(4)

где U<sub>di</sub> - измеренная амплитуда напряжения на выходе «DISPLACEMENT» в і-м эксперименте, В;

S<sub>ном</sub> - номинальное значение амплитуды виброперемещения в i-м эксперименте, мм.

Результаты поверки считаются удовлетворительными, если относительная погрешность измерений виброускорения и виброперемещения не превышает значения  $\pm 4\%$ . При неудовлетворительных результатах поверка прекращается и выписывается извещение о непригодности по установленной форме. Допускается производить поверку в ограниченных диапазонах, о чем делается запись в свидетельстве о поверке с точным указанием диапазонов, в которых производилась поверка.

### **7.4 Определение относительной погрешности измерений виброскорости и виброперемещения в диапазоне частот от 0,5 до 20000 Гц в электрическом режиме**

**Для определения относительной погрешности измерений виброскорости в диапазоне от 0,5 до 20000 Гц необходимо:**

**- подготовить генератор SMF100A (далее - генератор) к работе в соответствии с руководством по эксплуатации;**

**- подготовить виброметр для измерения виброскорости в диапазоне частот от 0 до 20 кГц в соответствии с руководством по эксплуатации;**

**- собрать измерительную схему в соответствии с рисунком** 2 **(генератор подключить к входу контроллера «SENSOR» посредством кабеля BNC через переходник из комплекта ЗИП виброметра);**

**- подсоединить контроллер виброметра к ПК посредством кабеля USB;**

**- наблюдать всплывающее окно с информацией об инициализации виброметра;**

**- запустить на ПК программное обеспечение Vibsoft 5.2**

**- подготовить мультиметр для измерения СКЗ переменного напряжения в диапазоне до 10 В с частотой от 10 до 20000 Гц;**

**- подключить выход контроллера виброметра "VELOCITY" к входу «Input» мультиметра посредством кабеля BNC (величину коэффициента преобразования контроллера установить рав**ным 50 мм $\cdot$ с<sup>-1</sup>/В);

**- установить на генераторе режим девиации частоты со следующими параметрами:**

- **амплитуда несущего сигнала 500 мВ;**
- **частота несущего сигнала 80 МГц;**
- **диапазон девиации частоты от 0 до 0,158025 МГц;**
- **частота модулирующего сигнала 0,1 кГц.**

**- наблюдать измеренное значение амплитуды виброскорости на дисплее ПК, вкладка «Analyzer»**

**- наблюдать на мультиметре измеренное значение амплитуды напряжения;**

**- занести измеренные значения в соответствующие графы таблицы 5;**

**- произвести серию измерений по вышеизложенной методике для всех частот модулирующего сигнала и коэффициентов преобразования, указанных в таблице 5;**

**- в диапазоне частот от 0,5 до 10 Гц использовать вольтметр универсальный цифровой быстродействующий В7-43;**

**\_\_\_\_\_\_\_\_\_\_\_\_\_\_\_\_\_\_\_\_\_\_\_\_\_\_\_\_\_\_\_\_\_\_\_\_\_\_\_\_\_\_\_\_\_\_\_\_\_\_\_\_\_\_\_\_\_\_\_\_\_\_\_\_\_\_\_\_\_\_\_\_\_\_\_\_\_\_\_\_\_\_ Таблица 5 № п/ п Диапазон качания частоты, МГц Номинальное значение виброскорости**  $V_{HOM}$ , м/с **Частота модулирующего сигнала f, Гц Коэф. преобразования К, мм-с''/В Измеренная амплитуда виброскоро**сти V<sub>изм</sub>, мм/с **Измереннаяамплитуда напряжения Uvo, В** 1 2 **3 4 5** 6 **7** 1**. 0,0158025 0,005 0,5 5** 2**. 0,031605** 0,01 **5** 10 **3. 0,06321** 0,02 20 20 **4. 0,158025 0,05** 100 **50 5.** | **0,31605** | **0,1** | **1000** | **100** 6**. 0,6321** 0,2 **5000** 200 **7. 0,6321** 0,2 **8000** 200 8**. 1,58025 0,5** 12000 **500 9. 1,58025 0,5 15000 500** 10**. 3,1605** 1 **18000** 1000 11. 3,1605 1 20000 1000

 $Ta^K$ 

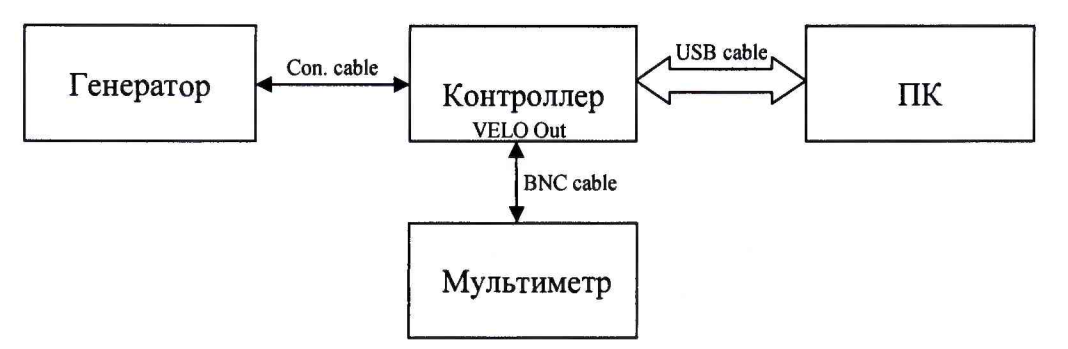

Рисунок 2. Схема подключения виброметра для определения относительной погрешности измерений виброскорости в диапазоне частот от 0,5 до 20000 Гц

Рассчитать значение относительной погрешности ( $\delta_i$ ) по формуле 5, используя данные из таблицы 5 и занести в соответствующие графы таблицы 6.

$$
\delta_i = \frac{V_{u_{3M_i}} - V_{u_{0M}}}{V_{u_{0M_i}}} \cdot 100\%
$$
\n(5)

Рассчитать значение относительной погрешности измерений СКЗ напряжения ( $\delta_{\text{UVOi}}$ ) по формуле 6 и занести в соответствующие графы таблицы 6:

$$
\delta_{\text{Uvoi}} = \frac{U_{\text{voi}} - (V_{\text{max}} / K_i)}{(V_{\text{max}} / K_i)} \cdot 100\,\%
$$
\n(6)

где U<sub>voi</sub> - измеренное значение амплитуды напряжения на выходе «VELOCITY» в i-м эксперименте, В;

V<sub>ном</sub> - номинальное значение амплитуды виброскорости в i-м эксперименте, мм/с

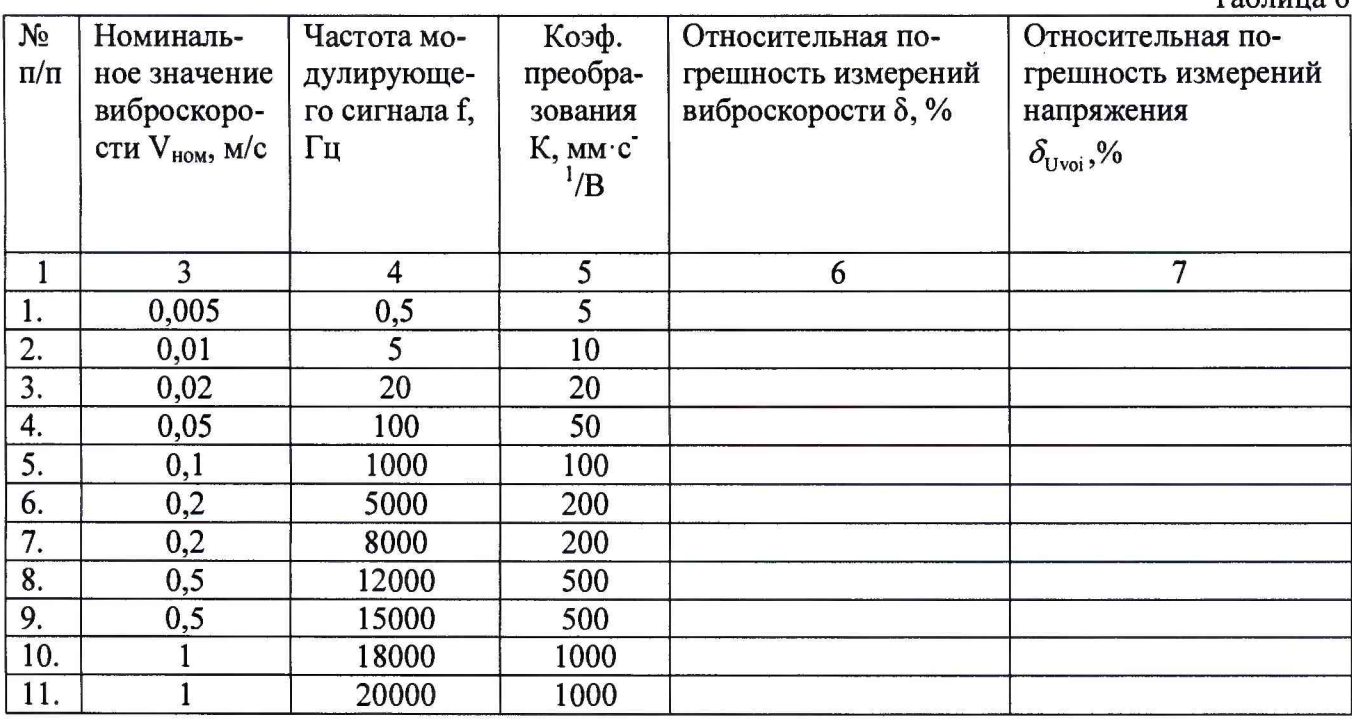

**лист № 9**

**Всего листов 11**

**Для определения относительной погрешности измерений виброперемещения в диапазоне частот от 0,5 до 20000 Гц необходимо:**

**- подготовить генератор к работе в соответствии с руководством по эксплуатации;**

**- собрать измерительную схему в соответствии с рисунком** 2 **(генератор подключить к входу контроллера «SENSOR», посредством кабеля BNC, через переходник из комплекта ЗИП виброметра);**

**- подсоединить контроллер виброметра к ПК посредством кабеля USB;**

**- наблюдать всплывающее окно с информацией об инициализации виброметра;**

**- запустить на ПК программное обеспечение Vibsoft 5.2;**

**- прописать в меню «Add Settings» настройки виброметра для измерения виброперемещения в диапазоне частот от** 0 **до** 20 **кГц, в соответствии с руководством по эксплуатации;**

**- подготовить мультиметр для измерения СКЗ переменного напряжения в диапазоне напряжений до 10 В, в диапазоне частот от 10 до 20000 Гц;**

**- подключить выход контроллера виброметра "DISPLACEMENT" к входу «Input» мультиметра посредством кабеля BNC (величину коэффициента преобразования контроллера установить равным 0,05 мкм/В);**

**- установить на генераторе режим девиации частоты со следующими параметрами:**

- **амплитуда несущего сигнала 500 мВ;**
- **частота несущего сигнала 80 МГц;**
- **диапазон девиации частоты от 0 до 0,000019858 МГц;**
- **частота модулирующего сигнала 20000 Гц.**

**- наблюдать измеренное значение амплитуды виброперемещения на дисплее ПК, вкладка «Analyzer»;**

**- наблюдать на мультиметре измеренное значение амплитуды напряжения;**

**- занести измеренные значения в соответствующие графы таблицы 7;**

**- произвести серию измерений по вышеизложенной методике для всех частот модулирующего сигнала и коэффициентов преобразования, указанных в таблице 7;**

**- в диапазоне частот от 0,5 до 10 Гц использовать вольтметр универсальный цифровой быстродействующий В7-43;**

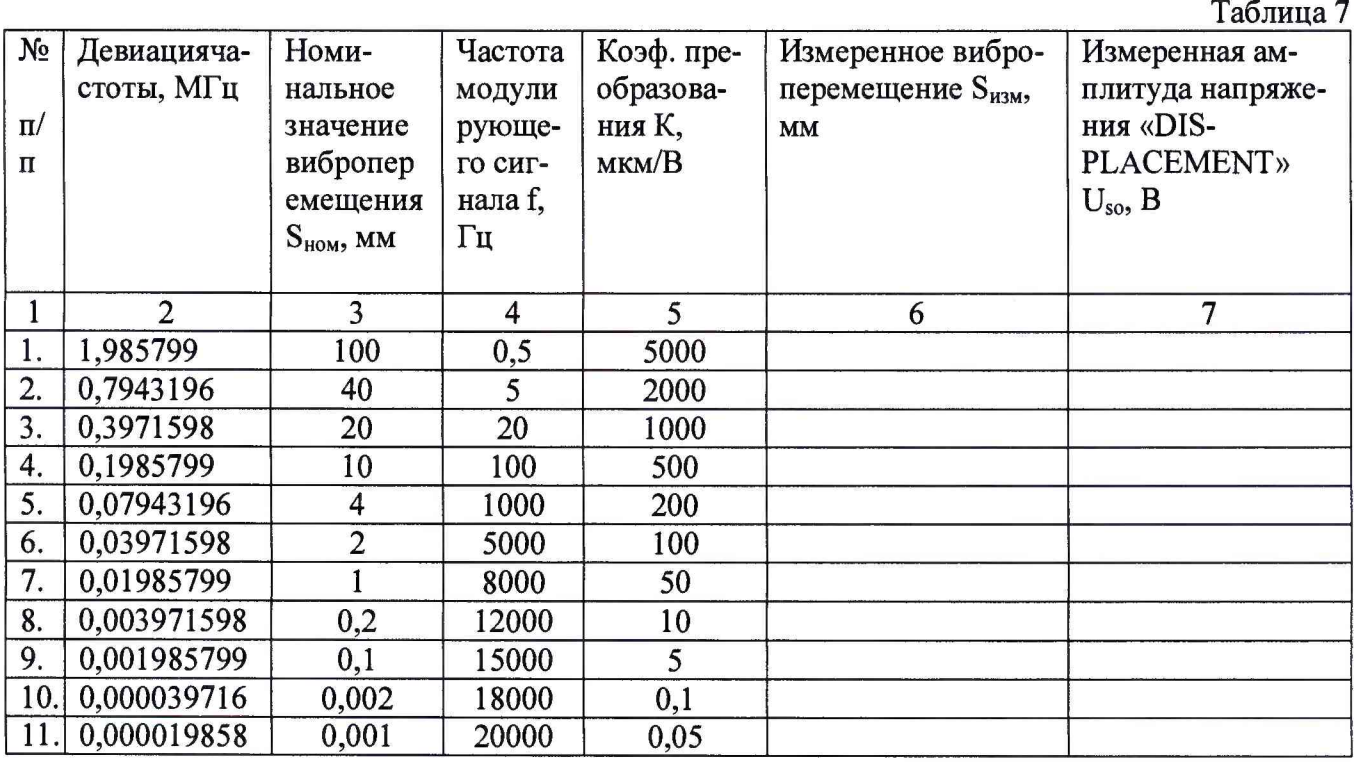

Рассчитать значение относительной погрешности (δ<sub>si</sub>) по формуле 7, используя данные из **таблицы** 7, **и занести в соответствующие графы таблицы** 8**.**

лист № 10 Всего листов 11

 $T_0$  $\zeta$ ------ 0

$$
\delta_{si} = \frac{S_{u_{3M}} - S_{u_{0M}}}{S_{u_{0M}}} \cdot 100\%
$$
\n(7)

Рассчитать значение относительной погрешности для выхода «DISPLACEMENT» ( $\delta_{U\text{soi}}$ ) по формуле 3 и занести в соответствующие графы таблицы 8:

$$
\delta_{\text{Usoi}} = \frac{U_{\text{sol}} - (S_{\text{max}} / K_i)}{(S_{\text{max}} / K_i)} \cdot 100 \,\%
$$
\n(3)

где Usoi - измеренная амплитуда напряжения на выходе «DISPLACEMENT» в і-м эксперименте, В;

S<sub>ном</sub> - номинальное значение амплитуды виброперемещения в i-м эксперименте, мм.

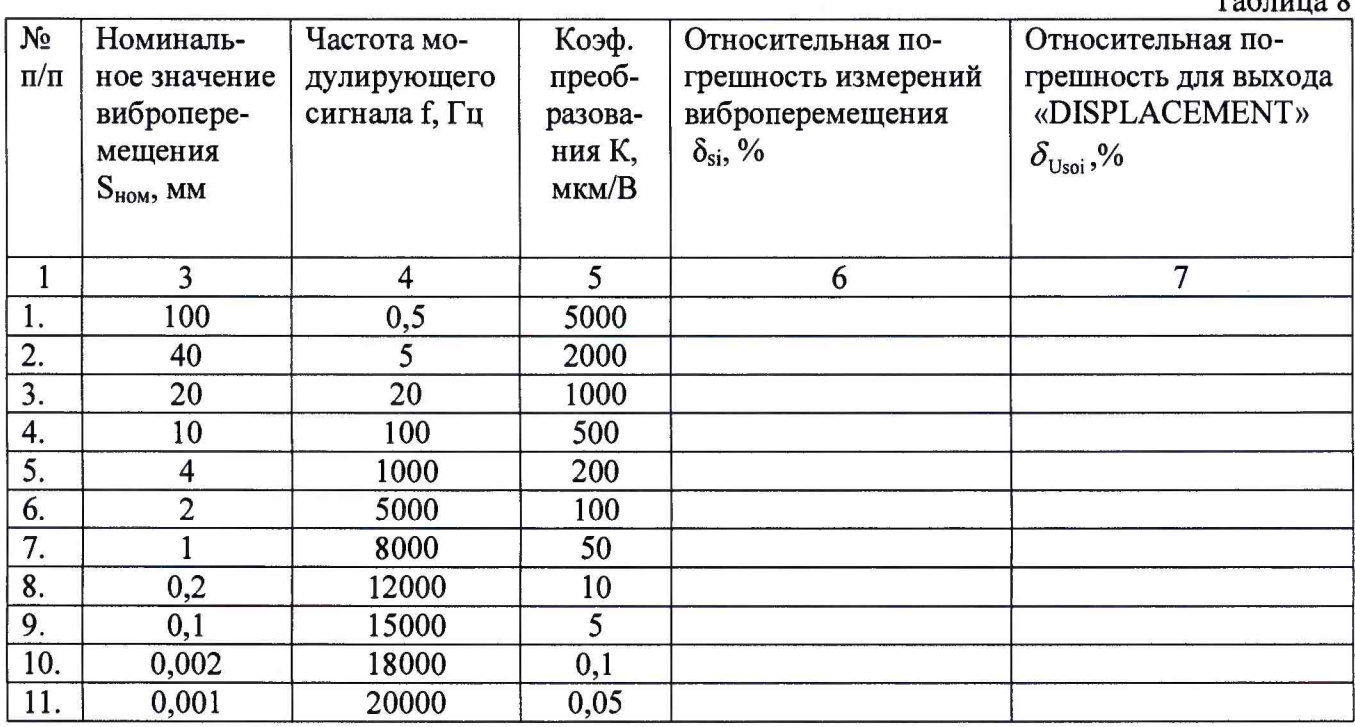

Результаты поверки считаются удовлетворительными, если относительная погрешность измерений виброускорения и виброперемещения не превышает значения ±4 %. При неудовлетворительных результатах поверка прекращается и выписывается извещение о непригодности по установленной форме. Допускается производить поверку в ограниченных диапазонах, о чем делается запись в свидетельстве о поверке с точным указанием диапазонов, в которых производилась поверка.